# (SPD (يئاقتنالا ةمزحلا لهاجت مهف

# المحتويات

[المقدمة](#page-0-0) [قبل البدء](#page-0-1) [الاصطلاحات](#page-0-2) [المتطلبات الأساسية](#page-0-3) [المكونات المستخدمة](#page-0-4) [نظرة عامة](#page-1-0) عملية شر<u>طة مدينة سياتل</u> [فحص حالة SPD](#page-1-2) [فحص قائمة انتظار الإدخال](#page-2-0) [منوعات](#page-4-0) [معلومات ذات صلة](#page-5-0)

# <span id="page-0-0"></span>المقدمة

يشرح هذا المستند آلية تجاهل الحزمة الانتقائي (SPD (وكيف يمكن مراقبتها وملاحقتها.

ملاحظة: لا يشرح هذا المستند كيفية أستكشاف أخطاء عدد متزايد من عمليات إسقاط الإدخال وإصلاحها في إخراج interfaces show على موجه إنترنت من السلسلة 12000 من Cisco. لمزيد من المعلومات حول هذه المشكلة، ارجع إلى [أستكشاف أخطاء الإدخال وإصلاحها على موجه الإنترنت من السلسلة Series 12000 Cisco.](//www.cisco.com/en/US/products/hw/routers/ps167/products_tech_note09186a0080094320.shtml)

# <span id="page-0-1"></span>قبل البدء

## <span id="page-0-2"></span>الاصطلاحات

أحلت [cisco فني طرف إتفاق](//www.cisco.com/en/US/tech/tk801/tk36/technologies_tech_note09186a0080121ac5.shtml) لمعلومة على وثيقة إتفاق.

### <span id="page-0-3"></span>المتطلبات الأساسية

لا توجد متطلبات أساسية خاصة لهذا المستند.

### <span id="page-0-4"></span>المكونات المستخدمة

تستند المعلومات الواردة في هذا المستند إلى إصدارات البرامج والمكونات المادية التالية:

- سلسلة موجهات طراز 7200 من Cisco
- سلسلة موجهات طراز 7500 من Cisco
- سلسلة موجهات الإنترنت طراز 12000 من Cisco
	- جميع إصدارات برنامج IOS Cisco®

تم إنشاء المعلومات المُقدمة في هذا المستند من الأجهزة الموجودة في بيئة معملية خاصة. بدأت جميع الأجهزة المُستخدمة في هذا المستند بتكوين ممسوح (افتراضي). إذا كنت تعمل في شبكة مباشرة، فتأكد من فهمك للتأثير المحتمل لأي أمر قبل استخدامه.

# <span id="page-1-0"></span>نظرة عامة

تجاهل الحزمة الانتقائي (SPD) هو آلية لإدارة قوائم انتظار إدخال مستوى العملية على معالج التوجيه (RP). الهدف من بروتوكول SPD هو توفير الأولوية لحزم بروتوكول التوجيه وحزم keepalive الأخرى المهمة للتحكم في حركة المرور من الطبقة 2 أثناء فترات إزدحام قائمة انتظار مستوى العملية.

تاريخيا، على الأنظمة الأساسية مثل أنظمة Cisco 7x00 وغير 7500 (Cisco Express Forwarding (CEF) 7500، تمت إعادة توجيه أعداد كبيرة من حزم النقل بواسطة معالج التوجيه من أجل ملء ذاكرة التخزين المؤقت للتحويل السريع. ونتيجة لذلك، كان يتعين على شرطة مدينة سياتل في هذه الحالة ترتيب أولويات حزم بروتوكول التوجيه عبر حزم النقل التي تشترك في نفس قائمة الانتظار.

حاليا، على موجه الإنترنت من السلسلة 12000 Cisco وعلى حركة مرور 7500 التي تشغل CEF، يتم إرسال حركة المرور الموجهة إلى الموجه نفسه إلى مستوى العملية. في هذه الحالة، يتم إستخدام بروتوكول SPD لتحديد أولويات حزم بروتوكول التوجيه عند وجود حركة مرور بيانات خاصة بالإدارة مثل بروتوكول إدارة الشبكة البسيط (SNMP (أو عند حدوث هجوم لرفض الخدمة (DoS (يؤدي إلى إرسال حركة مرور البيانات إلى RP.

## <span id="page-1-1"></span>عملية شرطة مدينة سياتل

على السلسلة 12000 Cisco، عندما تحدد بطاقة خط أن حزمة واردة تحتاج إلى الضرب على بروتوكول RP لمعالجتها، تنتقل الحزمة عبر بنية المحول كخلايا Cisco ويتم استقبالها في نهاية المطاف بواسطة مصفوفة البوابات القابلة .(Cisco Cell Segmentation and Reassembly (CSAR حقل في للبرمجة

والغرض منه هو معالجة حركة مرور البيانات بين بنية المحول ووحدة المعالجة المركزية ل RP، وهذا هو المكان الذي يتم فيه إجراء فحوصات SPD. ينطبق هذا على حزم IP وحزم خدمة الشبكة (CLNS (غير المتصلة وحزم رسائل keepalive من الطبقة 2 والحزم المماثلة التي يتم تثبيتها على RP. تقوم شرطة مدينة سياتل بالتحقق من الأمر وتستطيع إسقاط الحزمة في إحدى هاتين الحالتين:

- فحص حالة SPD
- فحص قائمة انتظار الإدخال

### <span id="page-1-2"></span>فحص حالة SPD

تنقسم قائمة انتظار عملية IP الموجودة على RP إلى جزئين: قائمة انتظار حزم عامة وقائمة انتظار أولوية. تخضع الحزم التي يتم وضعها في قائمة انتظار الحزمة العامة إلى فحص حالة SPD، ولا تخضع الحزم التي يتم وضعها في قائمة انتظار الأولوية. الحزم التي تكون مؤهلة لقائمة انتظار حزم الأولوية هي حزم ذات أولوية عالية مثل حزم IP ذات أسبقية 6 أو 7 ويجب عدم إسقاطها أبدا. ومع ذلك، يمكن إسقاط الفئات غير المؤهلة هنا وفقا لطول قائمة انتظار الحزمة العامة وفقا لحالة SPD. يمكن أن تكون قائمة انتظار الحزم العامة في ثلاث حالات، وعلى هذا النحو، يمكن خدمة الحزم ذات الأولوية المنخفضة بشكل مختلف:

- عادي: حجم قائمة الانتظار <= الحد الأدنى
- إسقاط عشوائي: الحد الأدنى <= حجم قائمة الانتظار <= الحد الأقصى
	- إسقاط كامل: الحد الأقصى <= حجم قائمة الانتظار

في الحالة العادية، لا نقوم أبدا بإسقاط حزم مكونة بشكل جيد ومشوهة.

في حالة الإسقاط العشوائي، نقوم بشكل عشوائي بإسقاط الحزم ذات التكوين الجيد. إذا تم تكوين الوضع القوي، فإننا تسقط جميع الحزم التي تم تكوينها بشكل غير صحيح؛ وإلا، فإننا نعالجها كحزم مكونة بشكل جيد. ملاحظة: تسمى هذه النقاط العشوائية نتوءات SPD. بشكل أساسي، عندما يتم تحميل الواجهة بشكل زائد، تحدث التوهجات. تتسبّب أخطاء المخزن المؤقت في زيادة عداد التسييل.

في حالة الإسقاط الكامل، نقوم بإسقاط جميع الحزم التي تم تكوينها بشكل جيد والتي تم تكوينها بشكل غير صحيح. يتم اشتقاق القيم الدنيا (الافتراضية 73) والقيمة القصوى (الافتراضية 74) من أصغر قائمة انتظار على الهيكل، ولكن .ip spd queue max-threshold وip spd queue min-threshold. المكن تخطيها باستخدام الأوامر العامة

#### وضع عدواني

يمكن تكوين SPD لوضعين مختلفين: aggressive and) default (normal. يكمن الفرق الوحيد بين الاثنين في كيفية حساب الموجه لحزم IP غير الصالحة (المجموع الاختباري غير الصحيح، الإصدار غير الصحيح، طول الرأس غير الصحيح، طول الحزمة غير الصحيح). يتم إسقاط حزم IP التي تم تكوينها بشكل غير صحيح بواسطة بروتوكول SPD عندما نكون في وضع التثاقل وفي حالة الإسقاط العشوائي. يمكن تكوين الوضع المتميز باستخدام الأمر ip spd .mode aggressive

ملاحظة: لا يتم تنفيذ الوضع العدواني على موجه الإنترنت من السلسلة Series 12000 Cisco لأن حزم IP التي تم تكوينها بشكل غير صحيح يتم إسقاطها مباشرة من خلال بطاقة خط الدخول، ولا يتم إخضاع هذه الحزم إلى معالج توجيه جيجابت (GRP). ونتيجة لذلك، لا توجد حاجة إلى وضع المرونة على هذا النظام الأساسي المعين.

#### <span id="page-2-0"></span>فحص قائمة انتظار الإدخال

يتم الاحتفاظ بقائمة انتظار الإدخال لكل واجهة جهاز، ويتم مشاركتها بين جميع الواجهات الفرعية. بدون SPD، يتم إسقاط جميع الحزم إذا كانت قائمة انتظار الإدخال ممتلئة عند إستلام الحزمة. الحجم الافتراضي لقائمة انتظار الإدخال هو 75 وهو قابل للتكوين لكل واجهة باستخدام *أمر تكوين الواجهة I*hold-queue [*size*] **في**. يمكن ملاحظة عدد الحزم في قائمة انتظار الإدخال في حقل "قائمة انتظار الإدخال" في الأمر show interfaces.

```
router#show interfaces pos 3/0
                                                               POS3/0 is up, line protocol is up
                                                                   Hardware is Packet over SONET
                                                              Internet address is 137.40.55.2/24
                        MTU 4470 bytes, BW 2488000 Kbit, DLY 100 usec, rely 255/255, load 1/255
                                                     Encapsulation PPP, crc 32, loopback not set
                                                                               Keepalive not set
                                                                               Scramble disabled
                                                                                        LCP Open
                                                                 Open: IPCP, CDPCP, OSICP, TAGCP
                                        Last input 00:00:01, output 00:00:00, output hang never
                                                Last clearing of "show interface" counters 2w3d
                                                                         Queueing strategy: fifo
                                          Output queue 0/40, 0 drops; input queue 0/75, 0 drops
                                               second input rate 9000 bits/sec, 0 packets/sec 30
                                                 second output rate 0 bits/sec, 0 packets/sec 30
                                          packets input, 917329913 bytes, 0 no buffer 456292 
                                       Received 0 broadcasts, 0 runts, 0 giants, 0 throttles 
                                                                            parity 0 
                                  input errors, 0 CRC, 0 frame, 0 overrun, 0 ignored, 0 abort 0
                                       packets output, 32078928095 bytes, 0 underruns 112046977
                                                 output errors, 0 applique, 3 interface resets 0
                                         output buffer failures, 0 output buffers swapped out 0
                                                                           carrier transitions 1
ملاحظة: يمكن أن يؤدي تقليل حجم قائمة انتظار الإدخال على واجهة واحدة إلى حدوث عدد كبير من حالات إسقاط
الإدخال على جميع الواجهات الأخرى. تأكد من أن الحد الأدنى لحجم قائمة الانتظار قيد التعليق للإدخال هو 75 على
```
الأقل.

#### مساحة SPD

حتى مع SPD، لا يتم تغيير سلوك حزم IP العادية، ومع ذلك، يتم إعطاء حزم بروتوكول التوجيه أولوية أعلى لأن SPD يتعرف على حزم بروتوكول التوجيه بواسطة حقل أسبقية IP. لذلك، إذا تم تعيين أسبقية IP على ،6 فعندئذ يتم إعطاء الأولوية للحزمة.

تقوم حماية مستوى التحكم (SPD) بترتيب هذه الحزم حسب الأولوية من خلال السماح للبرنامج بإدراجها في قائمة انتظار إدخالات مستوى العملية التي تتجاوز الحد العادي لقائمة انتظار الإدخال. يسمى عدد الحزم المسموح بها بما يزيد عن الحد العادي "غرفة عمل SPD"، حيث يكون الافتراضي هو 100، مما يعني أنه لا يتم إسقاط حزمة ذات أسبقية عالية إذا كان حجم قائمة انتظار الإدخال أقل من 175 (الحجم الافتراضي لقائمة انتظار الإدخال + حجم غرفة عمل .(SPD

وكما هو الحال مع برنامج IOS Cisco الإصدار 12.0(22)S، يكون إعداد غرفة عمل SPD الافتراضي هو 1000 لموجه الإنترنت من السلسلة Series 12000 Cisco لاستيعاب شبكات SP الأكبر. وهذا يرجع إلى حقيقة إستخدام تجفيف بروتوكولات العبارة الحدودية (BGP (مع عدد متزايد باستمرار من الجيران للإعلان عن عدد متزايد دوما من المسارات عبر واجهات متزايدة السرعة. وقد يؤدي مسح واحد لبروتوكول BGP غالبا إلى آلاف من حالات سقوط قائمة انتظار الإدخال على واجهة واحدة، وهو ما يمكن أن يعيق أوقات التقارب بشدة.

غرفة الاستقبال والبث الخاصة ب SPD قابلة للتكوين باستخدام أمر غرفة الاستقبال والبث الخاصة ب SPD. يمكن ملاحظة مستواه الحالي في إخراج الأمر show ip spd أو show ip spd.

> Router#**show spd Headroom: 1000**, Extended Headroom: 10 Router#**show ip spd** Current mode: normal Queue min/max thresholds: 73/74, **Headroom: 1000**, Extended Headroom: 10 .**IP normal queue: 0**, priority queue: 0 SPD special drop mode: none ملاحظة: يمكن أيضا مراقبة حجم قائمة انتظار IP العادية بواسطة الأمر spd ip show.

#### مساحة SPD الممتدة

كانت الحزم غير الخاصة ب IP، مثل حزم Network Service الوسيطة للنظام إلى النظام الوسيط (CLNS ISIS)، وحزم بروتوكول الاتصال من نقطة إلى نقطة (PPP(، وحزم رسائل التحكم في إرتباط البيانات عالية المستوى (HDLC(، حتى وقت قريب، يتم التعامل معها كأولوية عادية نتيجة لكونها الطبقة 2 بدلا من الطبقة .3 وبالإضافة إلى ذلك، تم منح بروتوكولات العبارة الداخلية (IGPs (التي تعمل في الطبقة 3 أو أعلى الأولوية على حزم IP العادية، ولكن تم منحها نفس أولوية حزم BGP. لذلك، أثناء تقارب BGP أو أثناء أوقات نشاط BGP المرتفع جدا، غالبا ما يتم إسقاط فئتي IGP و keepalives، مما يؤدي إلى انخفاض عمليات تجاور IGP.

ونظرا لأن إستقرار بروتوكول العبارة الداخلية والارتباط أكثر هشاشة وأهمية من إستقرار BGP، فهذه الحزم يتم منحها الآن الأولوية العليا ويتم منحها مساحة عمل موسعة لبروتوكول SPD مع إعداد افتراضي يبلغ 10 حزم. وهذا يعني أنه لا يتم إسقاط هذه الحزم إذا كان حجم قائمة الانتظار قيد الانتظار للإدخال أقل من 185 (الحجم الافتراضي لقائمة انتظار الإدخال + حجم غرفة الاستقبال الخاصة ب SPD + مساحة الاستقبال الموسعة ل SPD(.

تعد غرفة عمل SPD الموسعة قابلة للتكوين باستخدام الأمر SPD Extended [*size]*، ويمكن ملاحظة مستواها الحالي من إخراج الأمر spd show أو spd ip show. ملاحظة: على موجه الإنترنت من السلسلة 12000 Cisco، تتم معالجة حزم HDLC و PPP keepalives، بالإضافة إلى CLNS حزم بروتوكول التوجيه ISIS على أنها أولوية عالية وقد يتم وضعها في قائمة الانتظار في مساحة عمل SPD الموسعة منذ برنامج IOS Cisco الإصدار 12.0(12)1S. ومنذ الإصدار 12.0(18)S من برنامج IOS Cisco Software، يمكن إدراج جميع حزم IGP في مساحة SPD الإضافية أيضا.

رسم تخطيطي لقائمة انتظار الإدخال

القيم الافتراضية، قبل برنامج IOS CISCO الإصدار 12.0(22)S، هي:

- حجم قائمة انتظار الإدخال = 75
- حجم غرفة الاستقبال والبث ل 100 = SPD
	- حجم غرفة الاستقبال الممتدة = 10

القيم الافتراضية، بعد برنامج IOS Cisco الإصدار 12.0(22)S، هي:

● حجم قائمة انتظار الإدخال = 75

- حجم غرفة الاستقبال والبث ل 1000 = SPD
	- حجم غرفة الاستقبال الممتدة = 10

في الحالة الأولى، يعطي هذا:

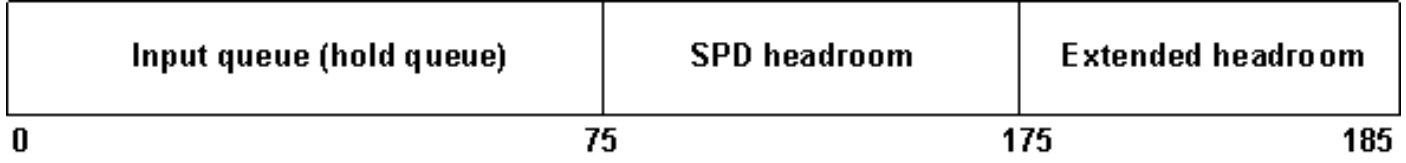

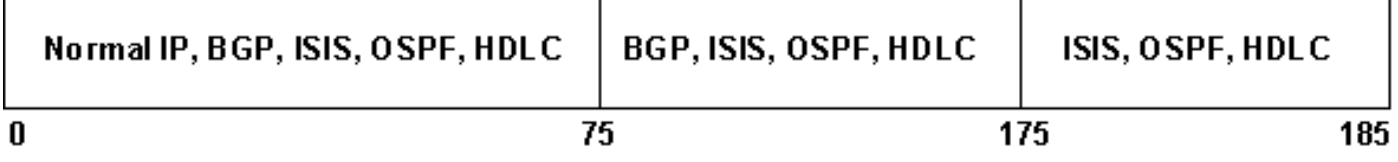

- يسمح لحزم IP ذات الأولوية العادية بالوصول إلى حد قائمة الانتظار الافتراضي (75)
- يسمح لحزم IP ذات الأولوية العالية بالتسجيل حتى حد قائمة الانتظار الافتراضي + spd\_headroom (175 او 1075 استنادا إلى إصدار برنامج IOS Cisco(
- يسمح لحزم CLNS و IGP و LC keepalive بالوصول إلى حد قائمة الانتظار الافتراضي + + spd\_headroom 185) headroom\_ext\_spd أو 1085 استنادا إلى إصدار برنامج IOS Cisco(.

### <span id="page-4-0"></span>منوعات

فيما يلي بعض التلميحات/المعلومات الإضافية حول SPD:

- بشكل افتراضي، تكون SPD" قيد التشغيل". يمكن تمكينها/تعطيلها باستخدام الأمر global enable SPD.
	- في البداية، كانت شرطة مدينة سياتل متوفرة فقط على واجهات الحزمة عبر بروتوكول PoS (SONET(.
- قبل برنامج Cisco IOS الإصدار S(21)12.0، لم تعمل بطاقة SPD على بطاقات خط إيثرنت جيجابت (Engine 1 و 2 Engine (وبطاقات خط الإيثرنت السريع التي يتم تثبيتها في موجه الإنترنت من السلسلة 12000 Cisco. يجب زيادة قائمة انتظار تعليق الإدخال لتخزين الحزم الزائدة.
- على موجه السلسلة 7500/7200 من Cisco، يمكن ملاحظة عداد (عمليات إسقاط) تدفق SPD في إخراج الأمر ●ST(9)12.0 و T(1)12.1 و) 1(12.1 الإصدار ،Cisco IOS Software البرنامج إصدارات منذ show interfaces لقوائم انتظار غير FIFO) أول خروج أول) ومنذ الإصدار 12.2(7) و 12.2(7)T و 12.1(7)E لقوائم انتظار FIFO.

في الإصدارات الأخرى وعلى موجه الإنترنت من السلسلة Series 12000 Cisco، يتم ملاحظة هذا العداد فقط من خلال كتابة الأمر show interface switching. على سبيل المثال، يمكن إستخدام الأمر show interface pos 0/1 switching لعرض نتوءات SPD وحالات الإسقاط العدوانية والأولوية.فيما يلي مثال: Router#**show interfaces**\_7500 FastEthernet0/0/0 is up, line protocol is up (Hardware is cyBus FastEthernet Interface, address is 0090.9282.7000 (bia 0090 MTU 1500 bytes, BW 100000 Kbit, DLY 100 usec, rely 255/255, load 1/255 Encapsulation ARPA, loopback not set (Keepalive set (10 sec Full-duplex, 100Mb/s, 100BaseTX/FX ARP type: ARPA, ARP Timeout 04:00:00 Last input 00:00:01, output 00:00:01, output hang never Last clearing of "show interface" counters never **Queueing strategy: fifo** Output queue 0/40, 0 drops; input queue 0/75, 0 drops, **0 flushes** second input rate 4000 bits/sec, 9 packets/sec 30 second output rate 0 bits/sec, 0 packets/sec 30 packets input, 546327119 bytes, 0 no buffer 2628397 Received 0 broadcasts, 0 runts, 0 giants, 0 throttles input errors, 0 CRC, 0 frame, 0 overrun, 0 ignored 0 watchdog, 0 multicast 0 input packets with dribble condition detected 0 packets output, 225434458 bytes, 0 underruns 264792 output errors, 0 collisions, 20 interface resets 0 babbles, 0 late collision, 0 deferred 0 lost carrier, 0 no carrier 22 output buffer failures, 0 output buffers swapped out 0

## <span id="page-5-0"></span><u>معلومات ذات صلة</u>

- [أستكشاف أخطاء الإدخال وإصلاحها على موجه الإنترنت Series 12000 Cisco](//www.cisco.com/en/US/products/hw/routers/ps167/products_tech_note09186a0080094320.shtml?referring_site=bodynav)
- [أستكشاف أخطاء وحدة المعالجة المركزية \(CPU \(العالية وإصلاحها والتي تتسبب فيها عملية ماسح BGP](//www.cisco.com/en/US/tech/tk365/technologies_tech_note09186a00809d16f0.shtml?referring_site=bodynav) [الضوئي أو موجه BGP](//www.cisco.com/en/US/tech/tk365/technologies_tech_note09186a00809d16f0.shtml?referring_site=bodynav)
	- [الدعم الفني Systems Cisco](//www.cisco.com/en/US/customer/support/index.html?referring_site=bodynav)

ةمجرتلا هذه لوح

ةي الآل المادة النام ستن عن البان تم مادخت من النقت تي تال التي تم ملابات أولان أعيمته من معت $\cup$  معدد عامل من من نيمدخت في ميدان أول العامل م امك ققيقا الأفال المعان المعالم في الأقال في الأفاق التي توكير المالم الما Cisco يلخت .فرتحم مجرتم اهمدقي يتلا ةيفارتحالا ةمجرتلا عم لاحلا وه ىل| اًمئاد عوجرلاب يصوُتو تامجرتلl مذه ققد نع امتيلوئسم Systems ارامستناء انالانهاني إنهاني للسابلة طربة متوقيا.